# Station Automation --W3SZ

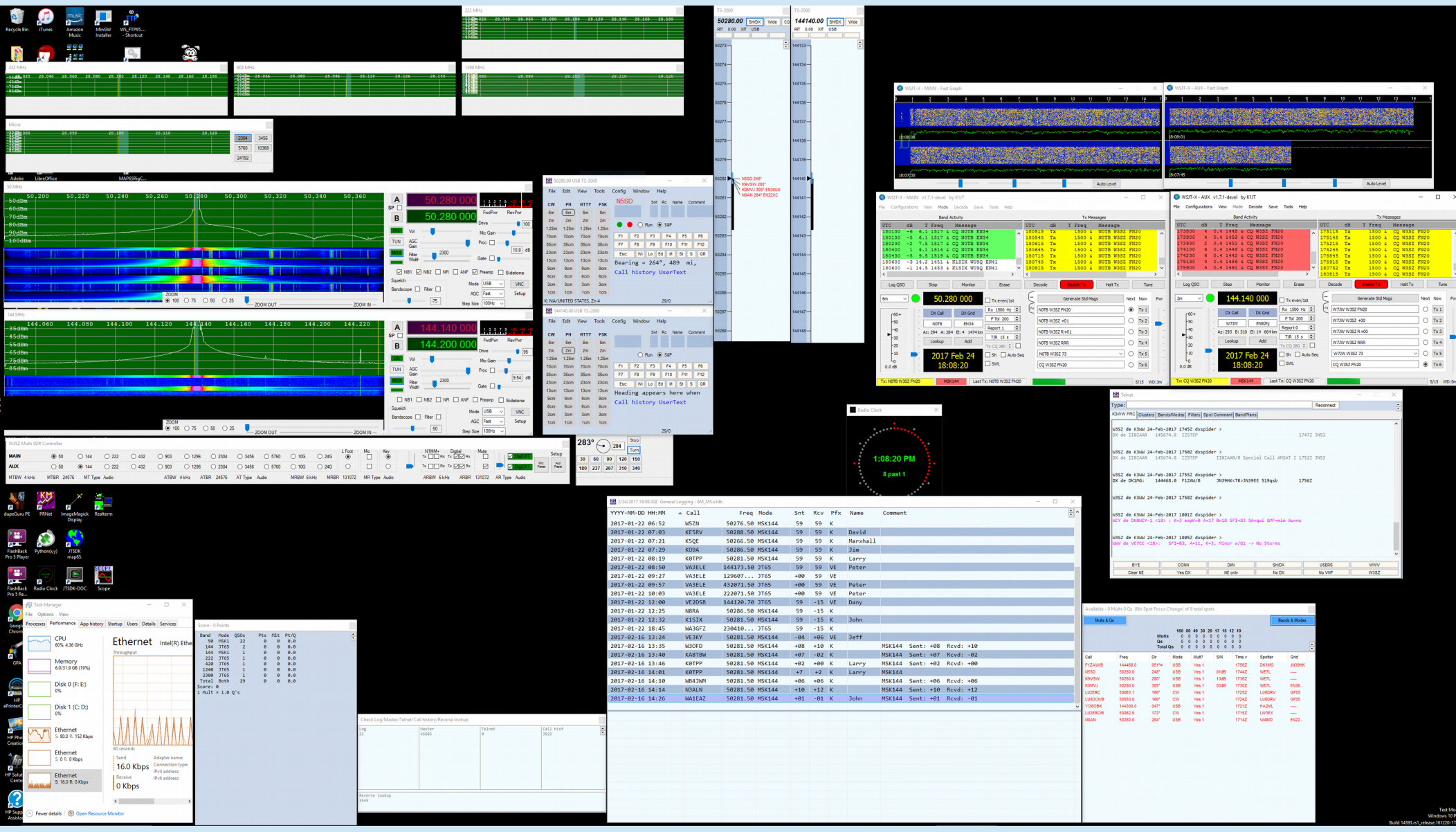

Now Back to Previously Scheduled Program **USB-Serial IF/Transverter Bandswitch Arduino-VHFLog Example**

- I started with Ed Finn WA3DRC's excellent code that was written to give TS2000 CAT control via USB-Serial data from VHFLog
- Removed portions of Ed's code that deal only with CAT control of TS2000
- Modified / Added to remaining portions of Ed's code so that band switching in VHFLog bandswitches hardware by activating a separate relay for each band 50 MHz through 76 GHz instead of sending CAT data to TS2000

## **Arduino Example USB-Serial Bandswitching from VHFLog**

- Ed's code is here:
	- http://w3sz.com/ts2000\_vhflog\_mega.ino
- Modifed code is here:
	- http://w3sz.com/vhflog\_SainSmart\_14CH\_UNO.ino

# IF/TransverterBand Switching - USB-Serial

- VHFLog will also work with Arduino
	- Either real serial port or USB-serial port

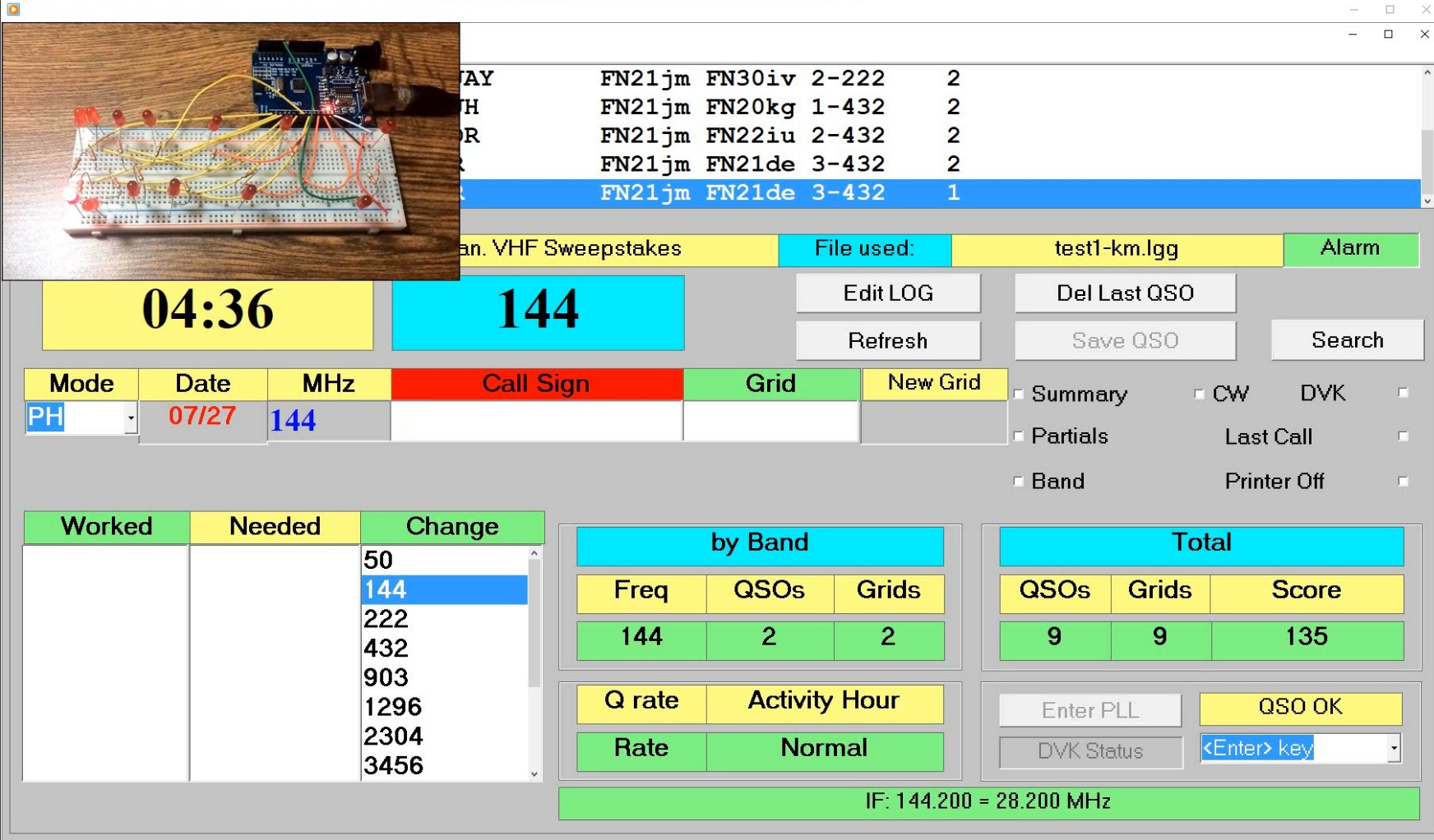

# IF/TransverterBand Switching - USB-Serial

[E:\StationAutomation\PackRatsMiniTalk\1\\_VHFLogPIP-2.wmv](file:///E:/StationAutomation/PackRatsMiniTalk/1_VHFLogPIP-2.wmv)

# Arduino Example

### • VHFLog sends

- $-$  "50" for 50 MHz band
- $-$  "14" for 144 MHz band
- "22" for 222 MHz band
- ""43" for 432 MHz band
- "90" for 902 MHz band
- "12" for 1296 MHz band
- "23" for 2304 MHz band
- "34" for 3456 MHz band
- "57" for 5760 MHz band
- "10" for 10368 MHz band
- "24" for 24192 MHz band
- "47" for 47000 MHz band
- "76" for 76000 MHz band
- 1)Capture two digit band info from serial port
- 2)Parse it
- 3)Use it to switch bands by setting to "High" the output pin assigned to the selected band, while making sure all other output pins are set to "Low"

This will be a **small** program with **13 output pins** needed (one for each band)

# Getting Started With Arduino

- **Choose which Arduino to use** based on:
	- Number of GPIO pins needed **(HERE 13)**
	- Amount of memory needed (SRAM and flash)
		- **HERE "small" program**

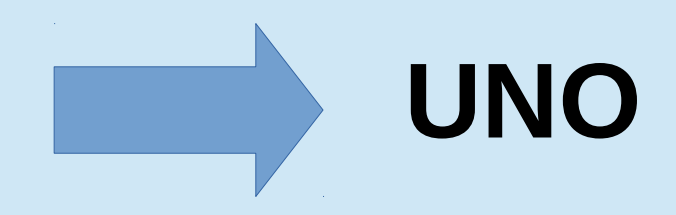

# Getting Started With Arduino

## ● **Download Arduino IDE**

- https://www.arduino.cc/en/Main/Software
- Or use the online Arduino Web Editor
	- https://www.arduino.cc/en/Main/Software
	- Need to create an Arduino Account
	- Read instructions at:
		- https://create.arduino.cc/projecthub/Arduino Genuino/gettin g-started-with-the-arduino-web-editor-4b3e4a
	- Log on and get started, following the instructions

# Arduino

- $\cdot$  Arduino language is based on C/C++
- Links against the AVR Libc and allows use of all Libc functions
	- <http://www.nongnu.org/avr-libc/>
- Language reference is here:
	- <https://www.arduino.cc/en/Reference/HomePage>
- There are Arduino-specific Libraries for extending language
	- Ethernet, WiFi, I2C, Stepper, SPI, Servo, SD, LiquidCrystal, EEPROM, Debounce, FFT, etc.
	- <https://www.arduino.cc/en/Reference/Libraries>
- There is an excellent Arduino tutorial here:
	- <https://www.tutorialspoint.com/arduino/index.htm>

# Arduino

- There is an active **forum** at:
	- https://forum.arduino.cc/
- The **Auduino Playground** has many open-source **sketches** (programs) that you can copy, modify, use:
	- https://playground.arduino.cc/
- There is an **Arduino StackExchange!**
	- https://arduino.stackexchange.com/
- There is more helpful stuff on the Arduino than you would be able to read if you start now and don't stop until the day you die!
- No matter what you want to do, it is likely that someone else has done something like it. So don't reinvent the wheel! Start with their code and modify it as necessary. DO THIS FOR EVERY BUILDING BLOCK IN YOUR CODE AND THINGS WILL MOVE VERY QUICKLY FOR YOU (and you will learn more than you ever would by reading textbooks)!!
- **Google is your (BEST) Friend!!**

• Download the IDE and Install it. That should also install the driver.

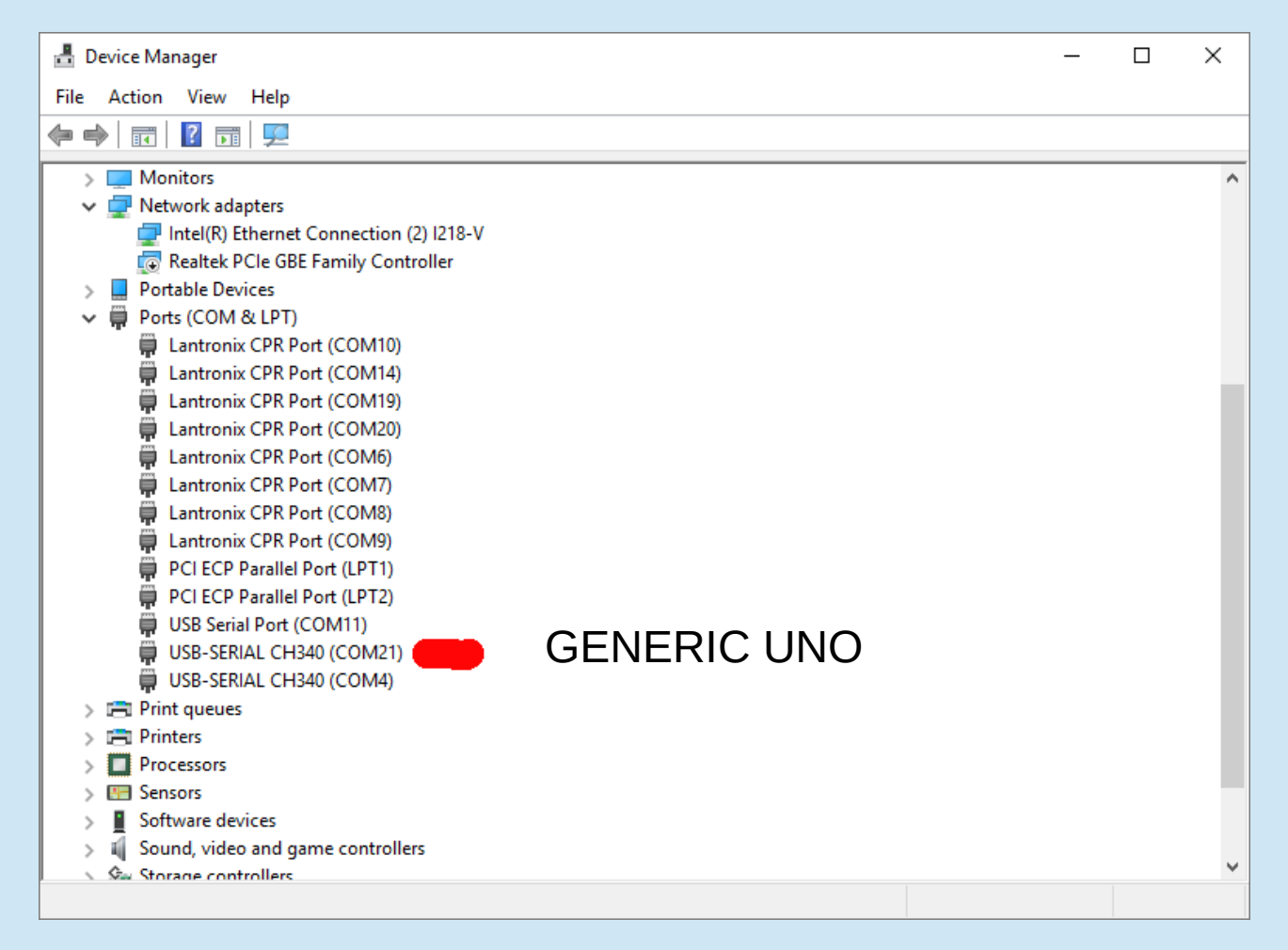

• Download the IDE and Install it. That should also install the driver. If it doesn't, download and install drivers from [http://www.wch.cn/download/CH341SER\\_EXE.html](http://www.wch.cn/download/CH341SER_EXE.html)

#### CH341SER EXE

资料名称: CH341SER.EXE

资料类型:驱动&工具

资料大小: 237KB

资料版本: 3.4

更新时间: 2016-09-28

软件简介: CH340/CH341的USB转串口WINDOWS驱动程序的安装包, 支持32/64位 Windows 10/8.1/8/7/VISTA/XP, SERVER 2016/2012/2008/2003, 2000/ME/98, 通过微软数字签名认证, 支持 USB转3线和9线串口等,用于随产品发行到最终用户。

适用范围: CH340G, CH340C, CH340B, CH340E, CH340T, CH340R, CH341A, CH341T, CH341H

### DOWNLOAD 5

#### 相关资料:

CH341SER.ZIP CH341的USB转串口WINDOWS驱动程序和DLL动态库,内含非标. CH341SER LINUX.ZIP CH340/CH341的USB转串口LINUX驱动程序,支持32/64. CH341SER MAC.ZIP CH340/CH341的USB转串口MAC OS驱动程序的安装包,支持 CH340DS1.PDF CH340技术手册,USB总线转接芯片,用于USB转串口,打印口,Ir.. CH341DS1.PDF CH341技术手册,USB总线转接芯片,接口丰富,平台驱动齐全,用于U. CH341SER ANDROID.ZIP CH340/CH341的USB转串口安卓免驱应用库,用于Android.

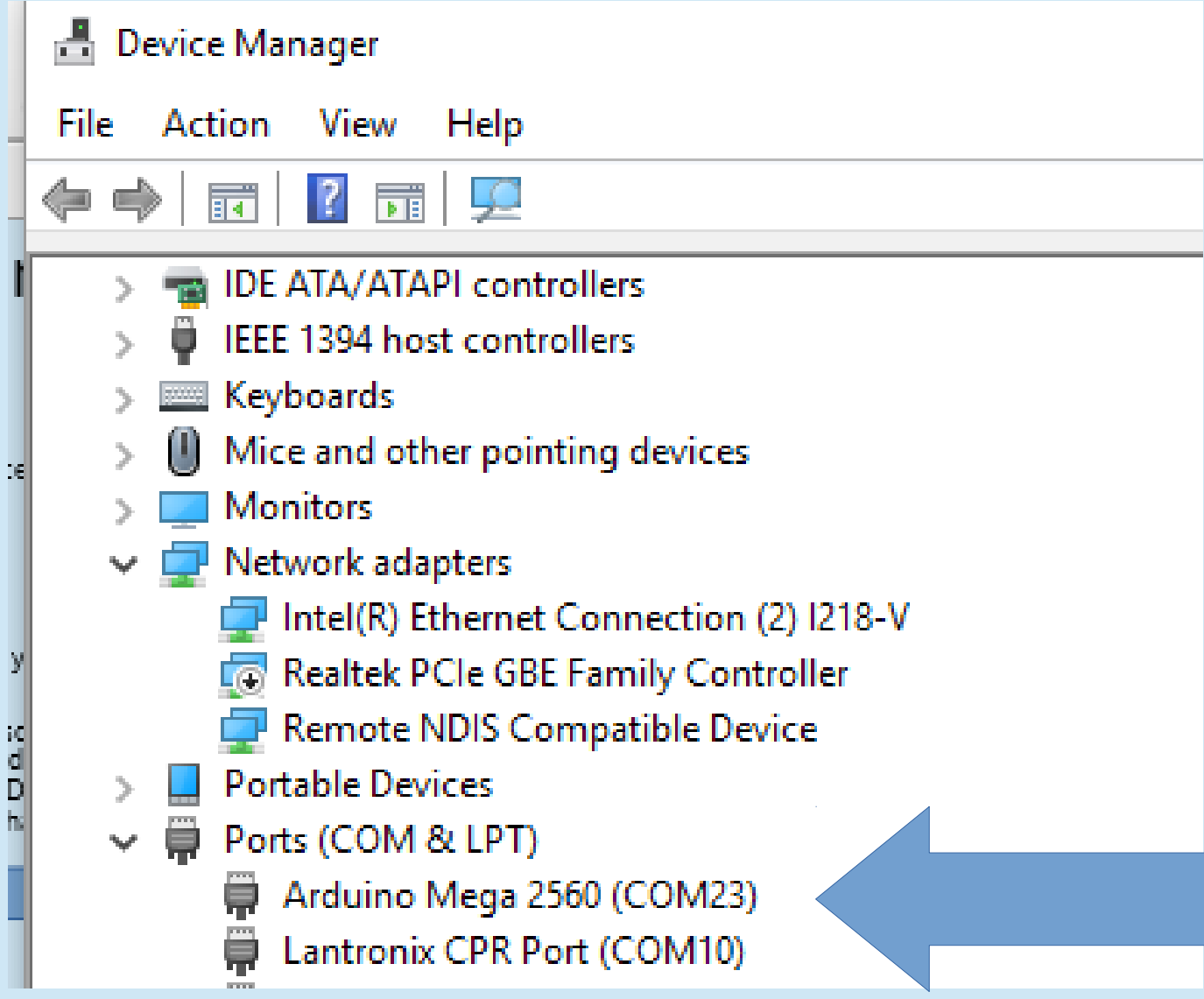

- Start the IDE
- Select COM port

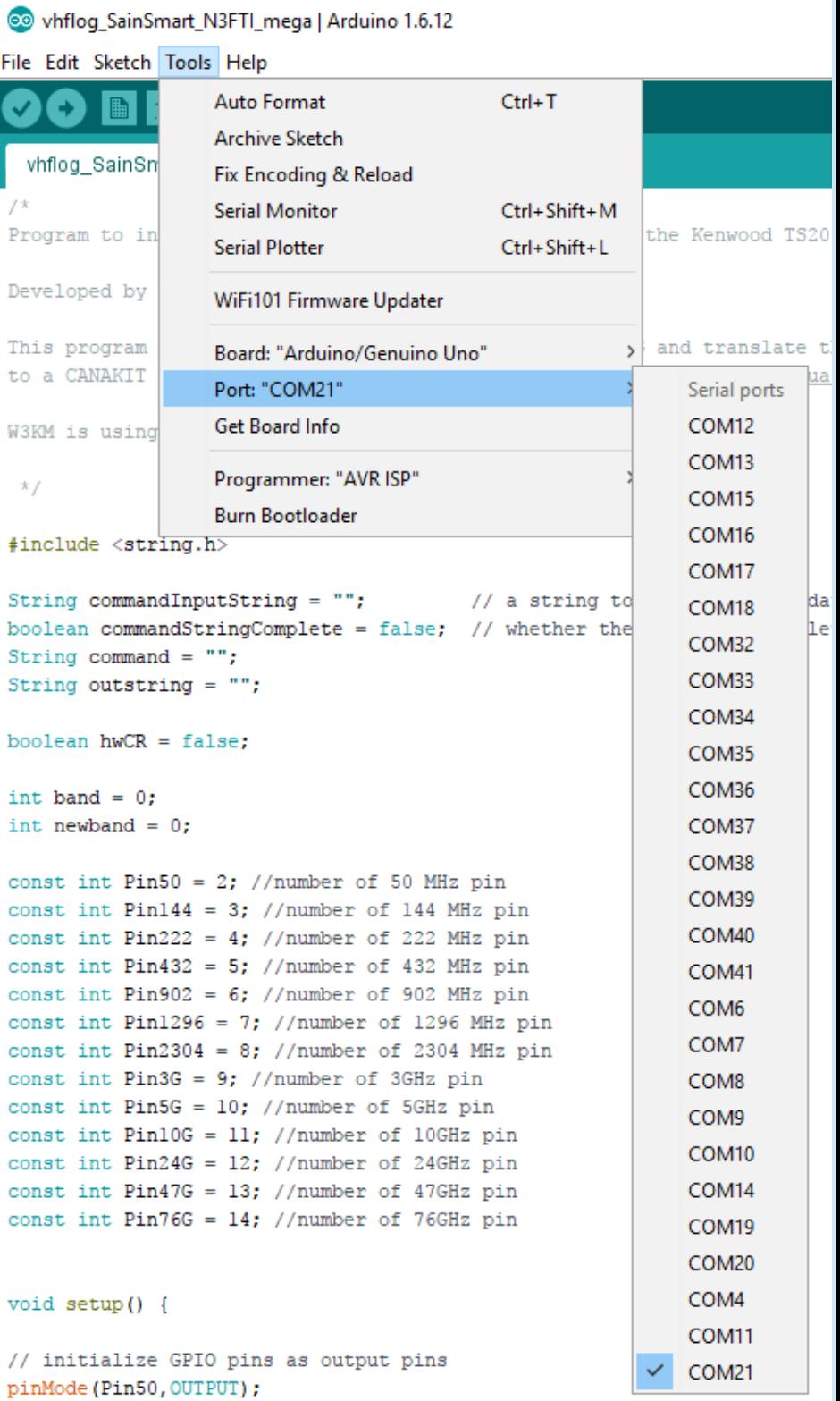

- Start the IDE
- Select COM port
- Select Arduino Type

O vhflog SainSmart N3FTI mega | Arduino 1.6.12 File Edit Sketch Tools Help  $Ctrl+T$ Auto Format **Archive Sketch** vhflog SainSn Fix Encoding & Reload **Serial Monitor**  $Ctrl + Shift + M$ the Kenwood TS2000. Program to in **Serial Plotter** Ctrl+Shift+L Developed by WiFi101 Firmware Updater This program Board: "Arduino/Genuino Uno" Boards Manager... to a CANAKIT Port: "COM21" Arduino AVR Boards Get Board Info Arduino Vún W3KM is using Arduino/Genuino Uno Programmer: "AVR ISP"  $\mathbf{x}$ Arduino Duemilanove or Diecimila **Burn Bootloader** Arduino Nano #include <string.h> Arduino/Genuino Mega or Mega 2560 String commandInputString = ""; // a string to Arduino Mega ADK boolean commandStringComplete = false; // whether the Arduino Leonardo String command =  $""$ ; Arduino/Genuino Micro String outstring =  $""$ ; Arduino Esplora boolean  $hwCR = false$ : Arduino Mini Arduino Ethernet int band =  $0$ : int newband =  $0$ ; Arduino Fio Arduino BT const int  $Pin50 = 2$ ; //number of 50 MHz pin LilyPad Arduino USB const int Pin144 = 3; //number of 144 MHz pin const int Pin222 = 4; //number of 222 MHz pin LilvPad Arduino const int  $Pin432 = 5$ ; //number of 432 MHz pin Arduino Pro or Pro Mini const int Pin902 =  $6$ ; //number of 902 MHz pin Arduino NG or older const int Pin1296 = 7: //number of 1296 MHz pin **Arduino Robot Control** const int  $Pin2304 = 8$ ; //number of 2304 MHz pin const int Pin3G = 9; //number of 3GHz pin Arduino Robot Motor const int Pin5G =  $10$ ; //number of 5GHz pin Arduino Gemma const int Pin10G = 11; //number of 10GHz pin

### • Write the code ("Sketch")

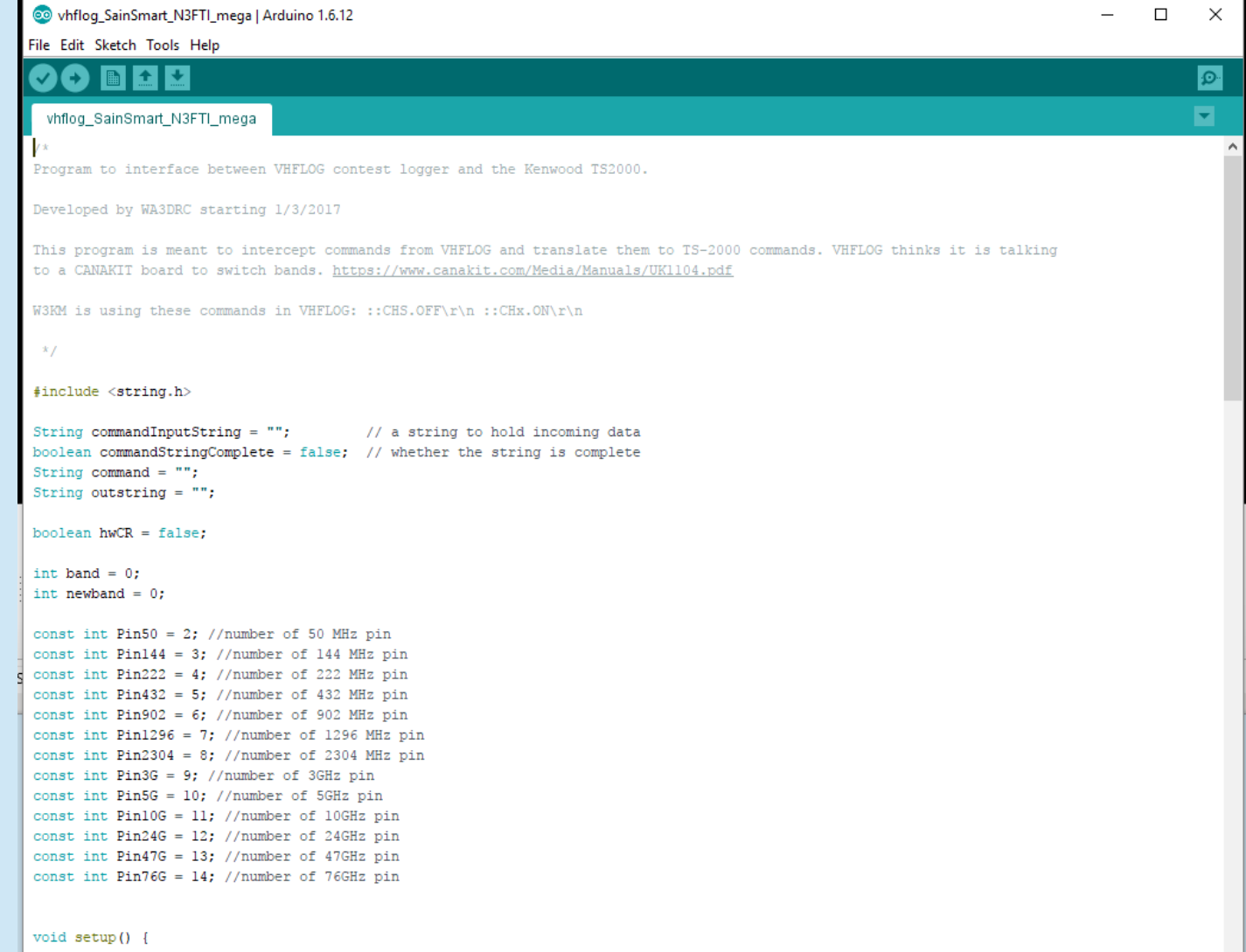

### • Verify and Compile the code

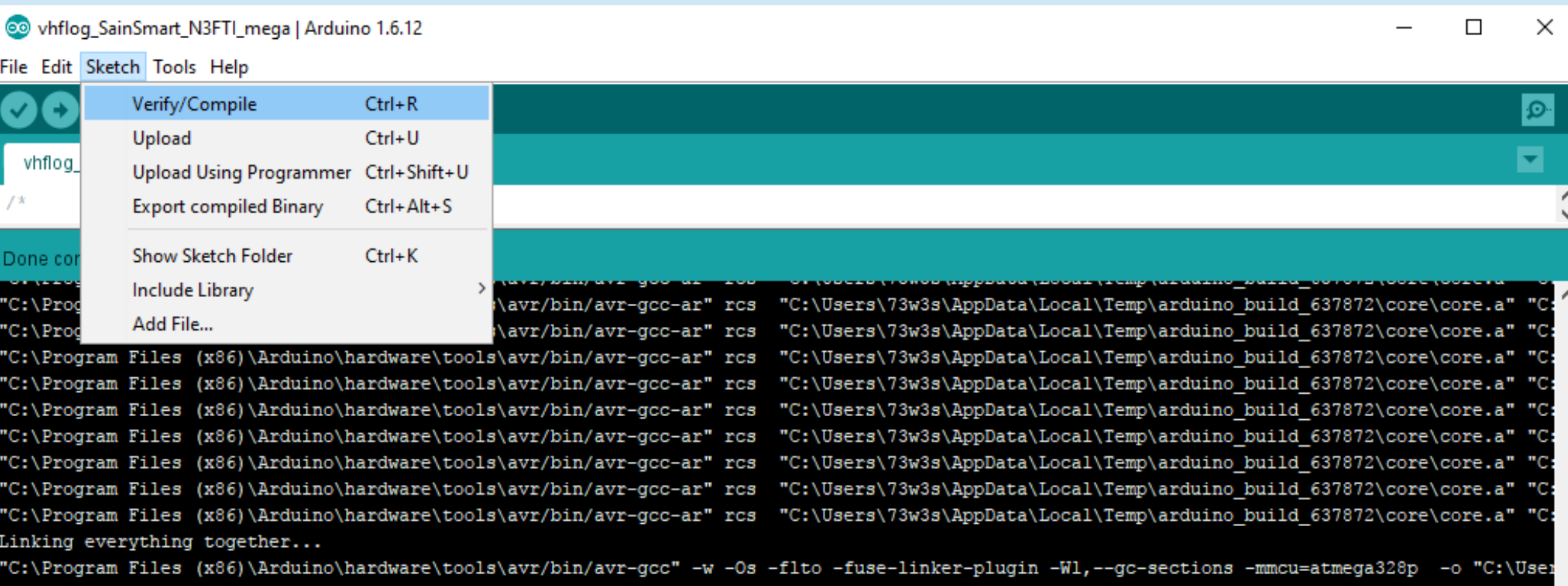

eeprom --set-section-flags=.eeprom=alloc,load --no-change."" --@did="teeprom" --@did="teeprom" --set-section-flags=.eeprom=alloc,load" "C:\Program Files (x86)\Arduino\hardware\tools\avr/bin/avr-objcopy" -0 ihex -R .eeprom "C:\Users\73w3s\AppData\Local\Temp\arduino\_build\_637872,

Sketch uses 5,790 bytes (17%) of program storage space. Maximum is 32,256 bytes. Global variables use 264 bytes (12%) of dynamic memory, leaving 1,784 bytes for local variables. Maximum is 2,048 bytes.

### • Upload the code

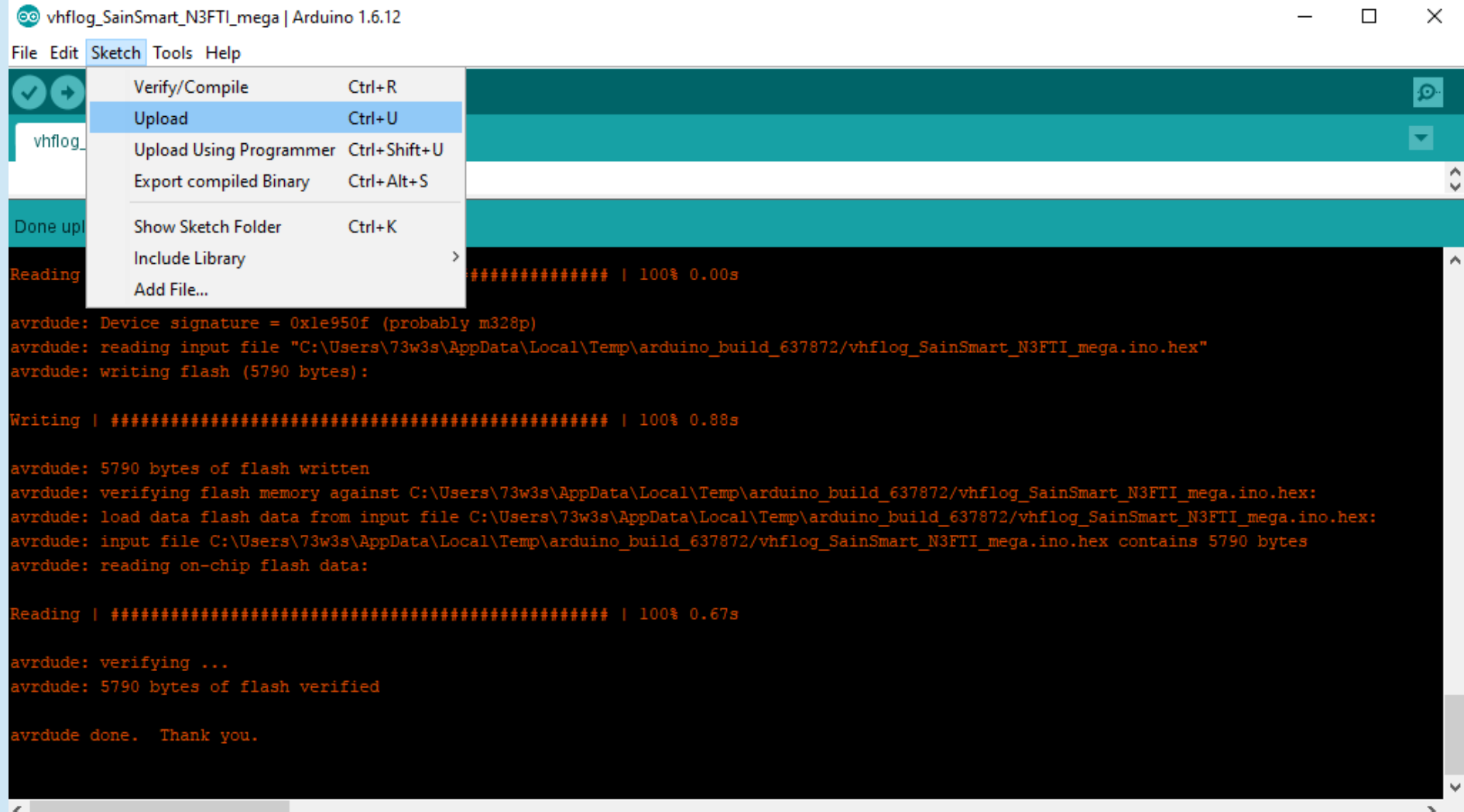

### ● **Comment**

- Statement that is used to make a program easier to understand, and which is ignored by the computer
	- Start with  $//$  in C, or with  $#$  in Python, or ' in Basic

### ● **Data type**

- Specifies the type of value for a variable or constant
	- String
		- "This is a string"
	- char(acter)
		- 'g'
	- int(eger)
		- 3
	- Bool(ean)
		- True
	- Double or Float
		- 3.78943236593

### ● **Library**

- a collection of precompiled routines that a program can use
	- Fthernet.h

### ● **Variable**

- a storage location paired with an associated symbolic name (an identifier), which contains some known or unknown quantity of information referred to as a value.
	- double myAirspeed;

### ● **Constant**

- a value that cannot be altered by the program during normal execution
	- const double MyPi =  $3.14159$ ;

### • **GPIO** pin

- generic pin on an integrated circuit or computer board whose behavior including whether it is an input or output pin—is controllable by the user at run time
	- GPIO.setup(PIN50, GPIO.OUT);

## ● **Analog pin**

- Pin that can read (or sometimes write) analog voltages within a defined range with step size determined by the bit size of the analog-to-digital (read) or digital-to-analog (write) converter
	- pinMode(A0, INPUT);

### ● **Statement**

- the smallest standalone element of a programming language that expresses some action to be carried out. In C, every statement ends with a semi-colon
	- $X = 1$ ;

Argument Result

### **Function**

- $-$  a named section of a program that performs a specific task and returns a value
	- int X (int y) {  $int x = y + 5$ ; return x; }
- "X" would be used in this manner:
	- int  $A = X(7)$ ;
		- Would give  $A = 12$
- A function's "type" represents the data type that it returns when called

Argument

### ● **Procedure**

– a named section of a program that performs a specific task (such as I/O) but doesn't return a result. Example:

**void** calcA (int  $\hat{y}$ ) { A =/y + 5; }

(where "A" is declared elsewhere in the program)

- "calcA" would be used in this manner:
	- Int  $A = 0$ ;

CalcA(7);

Serial.print(A);

– Would print "12" to the serial port

- **A procedure's type is always "void"**
- Another example:

Serial.begin(9600); ARDUINO OFFICIALLY CALLS THIS A "FUNCTION"

### ● **Operator**

- A character that represents an action
	- $+, -, *, /$

### ● **Decision Statement**

- Statement that causes various courses of action to be taken depending on certain conditions
- **if, else if, else** (if, elif, else in Python)
	- if
	- if. else
	- if...else if
	- if...else if...else
	- if...else if...else if
	- if...else if...else if...else etc.

### – **switch**

# if/else Statement

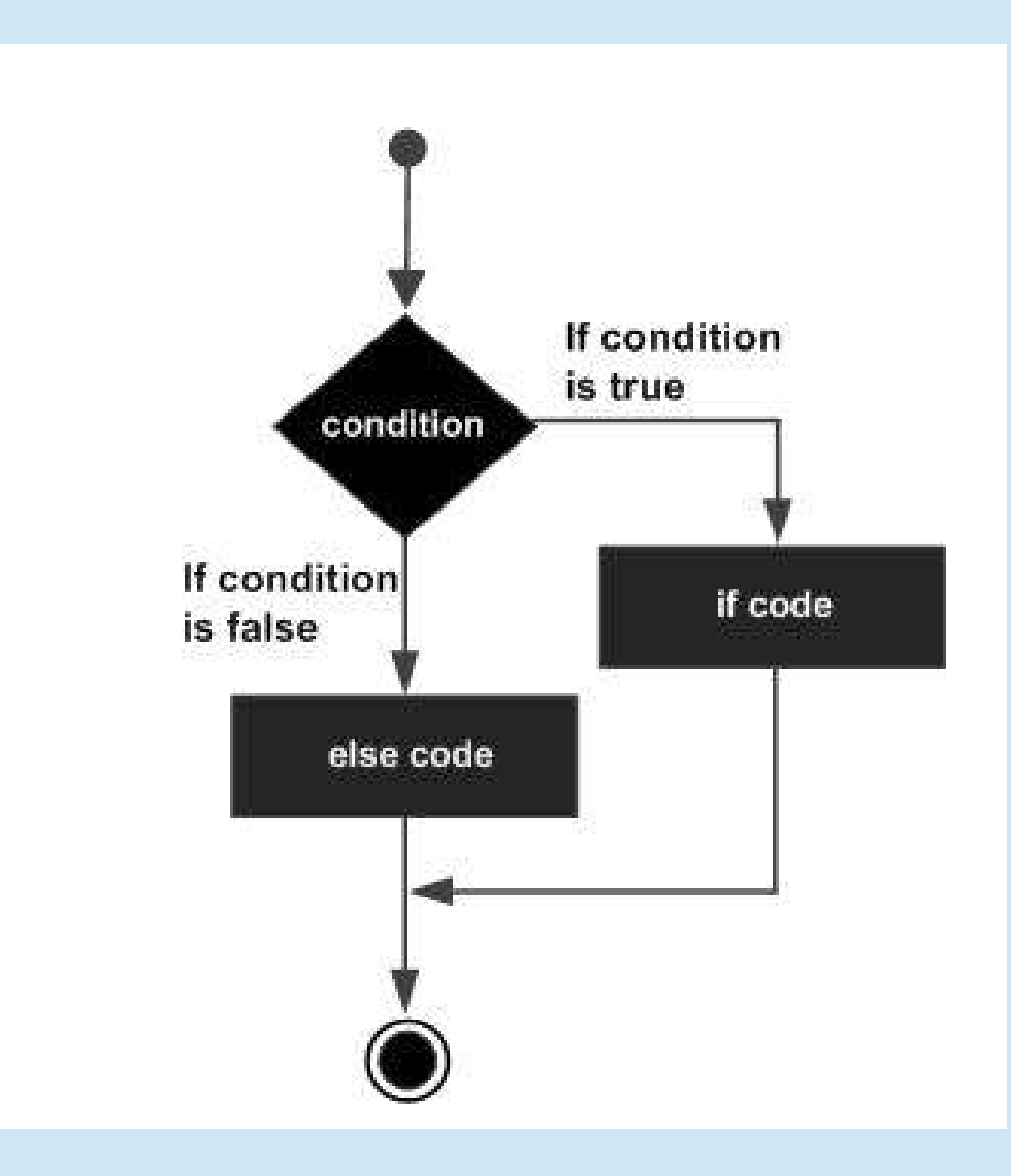

# i**f / else if / else if / elif / else**

• if (band  $== 50$ )  ${relay50Pin = On;}$ relay144Pin =  $\text{Off}$ ; else if (band  $==144$ )  ${relay50Pin} = Off;$ relay $144$ Pin = On;} else  ${relay50Pin = Off;}$ relay144Pin =  $\text{Off}$ ;

# **C python**

 $\cdot$  if band  $==$  50: relay50Pin = On  $relay144Pin = Off$ elif band  $==144$ :  $relay50Pin = Off$  $relay144Pin = On$ else:  $relay50Pin = Off$  $relay144Pin = Off$ 

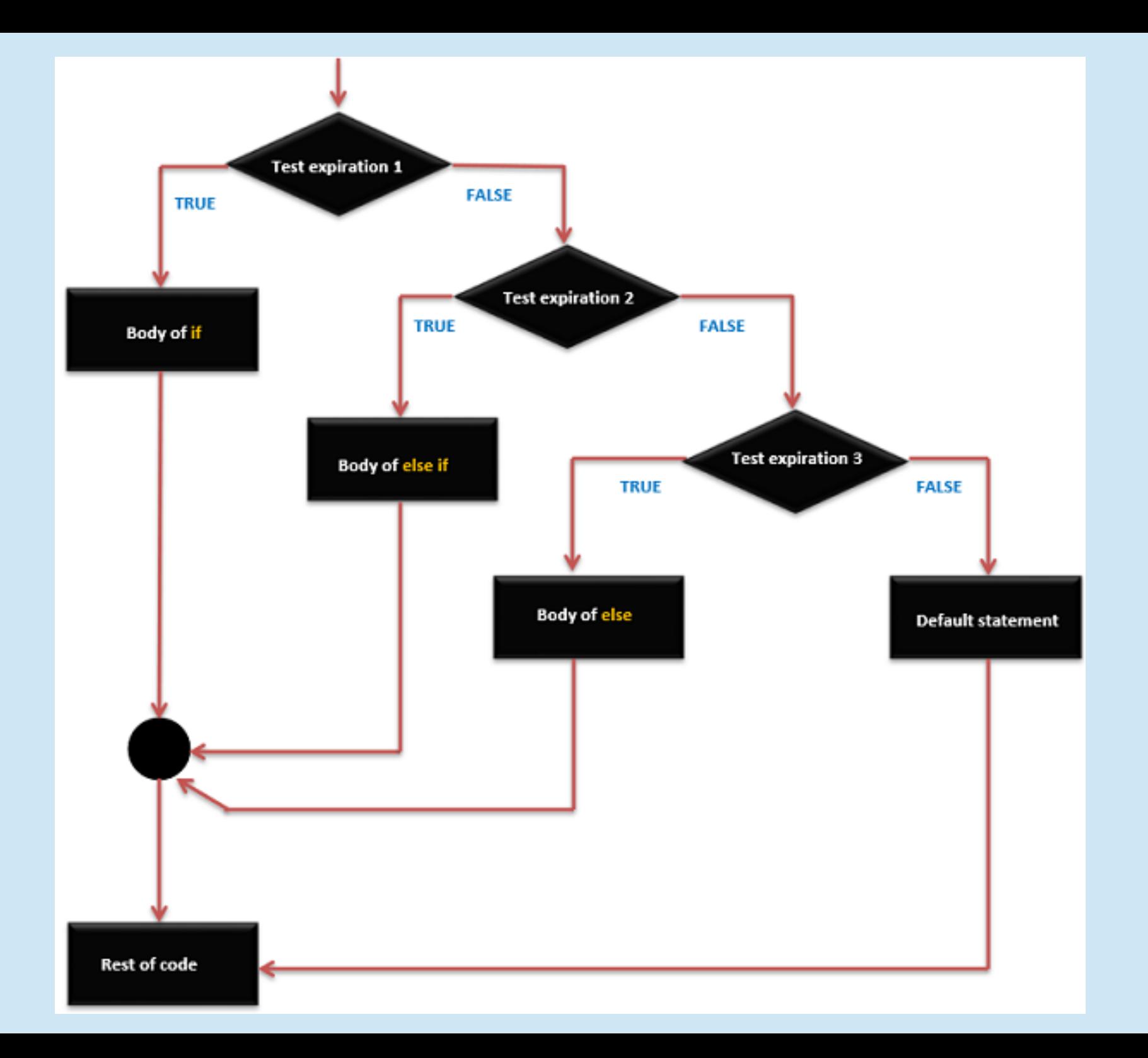

# switch : an alternative to if / else if / else if / else if …. / else

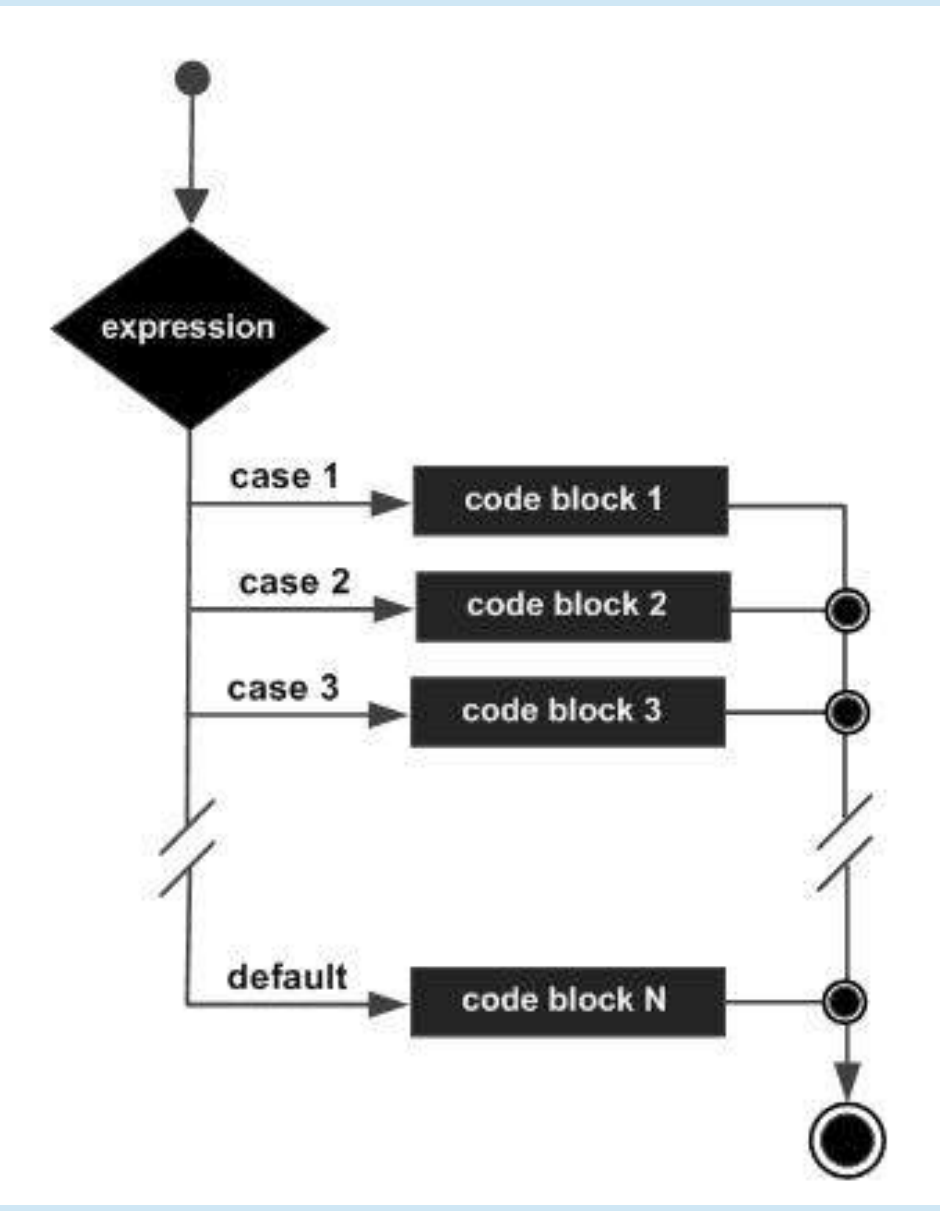

**FOR INTEGRAL and ENUMERATED TYPES ONLY e.g. integers, characters, booleans**

# switch

```
• switch (band)\{ case 50: {
      relay50Pin = On;relay144Pin = Off; break; } 
    case 144: {
      relay50Pin = Off;relay144Pin = On; break; }
    default: {
      relay50Pin = Off;relay144Pin = Off;
```
### **python DOES NOT HAVE A DIRECT EQUIVALENT**

# Curly braces

- Used to group a set of statements; always come in pairs
- Not used in python, where indentation defines groups of statements
- Be careful with them; misplaced curley braces are a major source of bugs!

# Curly brace madness

• if (band  $== 50$ )  ${relay50Pin = On;}$ relay144Pin =  $\text{Off}$ ; else if (band  $==144$ )  ${relay50Pin} = Off;$  $relay144Pin = On;$ else  ${relay50Pin = Off;}$ relay144Pin =  $Off;$ 

• if (band  $== 50$ )  ${relay50Pin = On;}$ relay144Pin =  $\text{Off;}$ else if (band  $==144$ )  ${relay50Pin = Off;}$  $relay144Pin = On;$ else  ${relay50Pin = Off;}$  $relay144Pin = Off;$ 

# **Shortcuts**

● +=

 $A += 2;$ is the same as  $A = A + 2$ ;

● \*=

 $A^* = 2$ ; is the same as

 $A = A * 2;$ 

• Same for subtraction, division, exponentiation, etc.

### $= \mathsf{VS}$

 $\bullet$  = is an assignment operator:

 $A = B + 5$ ;

- $\bullet$  == is a comparison operator (the "Equal To" operator):
	- if  $(A == B)$

{print ("A equals B");}

else

{print ("They are not the same");}

# !

- ! is the Logical NOT operator
	- It means "is not"
		- Example:
		- if  $(A == 2)$

{print("A is not equal to 2");}

else

{print("A is equal to 2");}

# Programming Steps – Getting Started

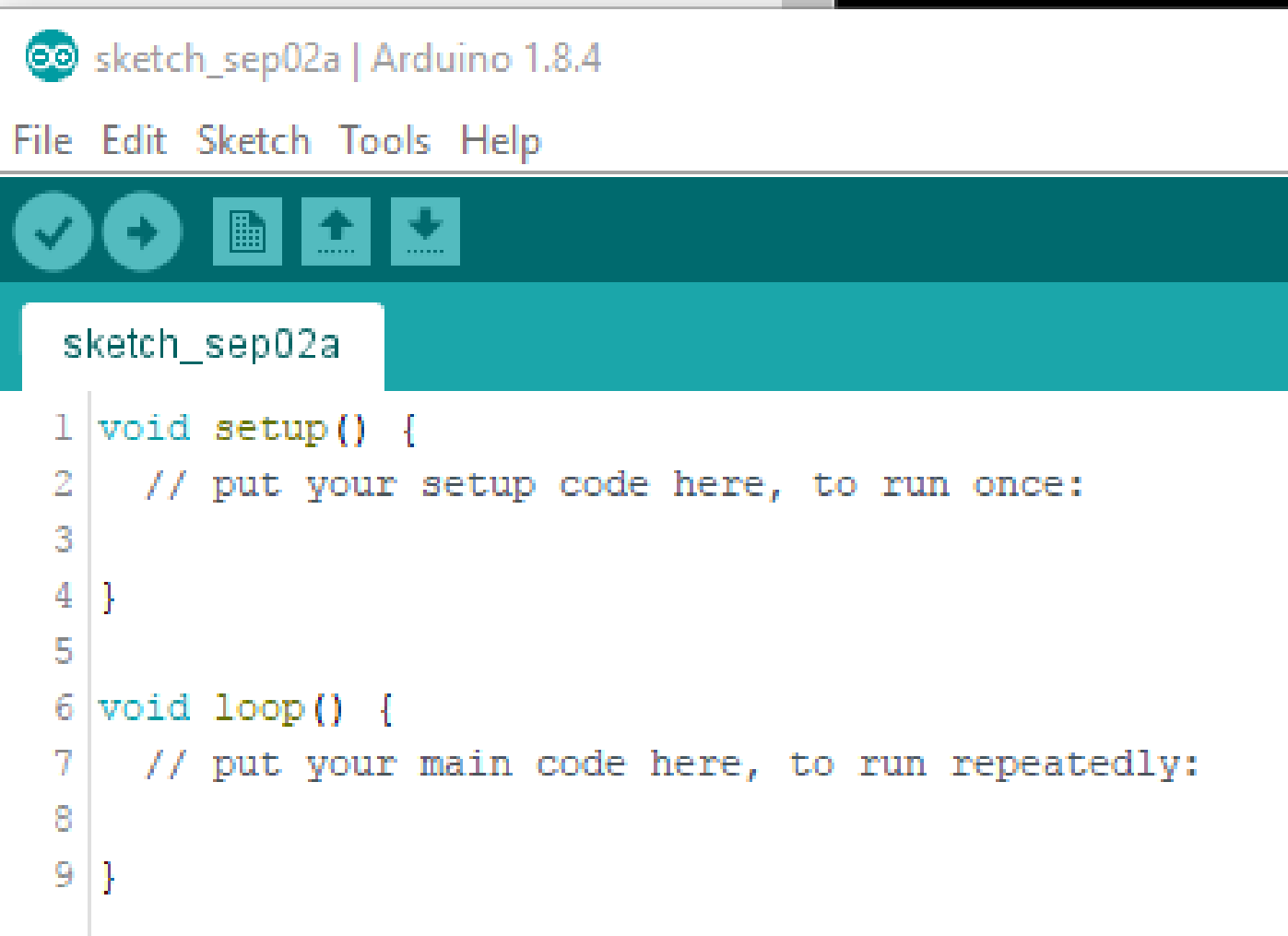

# Programming Steps - General

1) Include libraries containing external functions

2) Define variables and constants

3) Setup ()

Define and initialize GPIO pins / Analog I/O pins

Define, start, serial port(s), Ethernet port(s)

4) Loop()

Receive input from ports / GPIO pins / Analog pins

Parse / process data to extract desired information

 Use information derived from data to perform desired task (e.g. switch GPIO pins) or to send information to client computer

5) From within Loop(), call other functions() as needed

# Programming Steps - Arduino USB-Serial Example

- 1) Include libraries containing external functions
- 2) Define variables and constants
- 3) Setup()
	- Define and initialize GPIO pins
	- Define, start, flush serial port
- 4) Loop()
	- 1) Receive serial data sent by logger (Function serialEvent())
	- 2) Parse serial data from logger and extract band information
	- 3) Use band information to switch bands using GPIO Pins

### **See pages 2-8 in Code Handout**

### Arduino Example Include Libraries and Define Variables

```
13 //include string handling library
14 | \sharpinclude <string.h>
15
16 //define variables
17 String commandInputString = ""; \frac{1}{2} // input buffer string to hold incoming data
18 boolean commandStringComplete = false; // true when the input string is complete
19 String command = ""; // incoming data string for parsing
20
21 boolean hwCR = false; // true if '\r' has been received
22
```
Page 3 Code Handout

# Arduino Example

Define Constants (GPIO Pin Aliases are constants)

23 //define constant pin aliases 24 const int Pin50 = 2; //number of 50 MHz pin 25 const int Pin144 = 3; //number of 144 MHz pin 26 const int Pin222 = 4; //number of 222 MHz pin 27 const int Pin432 = 5; //number of 432 MHz pin 28 const int Pin902 = 6; //number of 902 MHz pin 29 const int Pin1296 = 7; //number of 1296 MHz pin 30 const int Pin2304 =  $A0$ ; //number of 2304 MHz pin  $31$  const int Pin3G = Al; //number of 3GHz pin 32 const int Pin5G =  $A2$ ; //number of 5GHz pin 33 Const int Pin10G = A3; //number of 10GHz pin 34 const int Pin24G =  $\overline{A4}$ ; //number of 24GHz pin 35 const int Pin47G = A5; //number of 47GHz pin 36 const int Pin76G = 8; //number of 76GHz pin

Page 3 Code Handout

### Arduino Example Define and Initialize GPIO Pins

### $38$  void setup () {

- 39
- 40 // define GPIO pins as output pins
- 41 pinMode (Pin50, OUTPUT);
- 42 pinMode (Pin144, OUTPUT);
- 43 pinMode (Pin222, OUTPUT);
- 44 pinMode (Pin432, OUTPUT);
- 45 pinMode (Pin902, OUTPUT);
- 46 pinMode (Pin1296, OUTPUT);
- 47 pinMode (Pin2304, OUTPUT);
- 48 pinMode (Pin3G, OUTPUT);
- 49 pinMode (Pin5G, OUTPUT);
- 50 pinMode (Pin10G, OUTPUT);
- 51 pinMode (Pin24G, OUTPUT);
- 52 pinMode (Pin47G, OUTPUT);
- 53 pinMode (Pin76G, OUTPUT);
- 55 //initialize all GPIO pin values to low
- 56 digitalWrite (Pin50, LOW);
- 57 digitalWrite (Pin144, LOW);
- 58 digitalWrite (Pin222, LOW);
- 59 digitalWrite (Pin432, LOW);
- 60 digitalWrite (Pin902, LOW);
- 61 digitalWrite (Pin1296, LOW);
- 62 digitalWrite (Pin2304, LOW);
- 63 digitalWrite (Pin3G.LOW):
- 64 digitalWrite (Pin5G, LOW);
- 65 digitalWrite (Pin10G, LOW) ;
- 66 digitalWrite (Pin24G, LOW);
- 67 digitalWrite (Pin47G, LOW);
- 68 digitalWrite (Pin76G, LOW);

### Page 3 Code Handout

### Arduino Example Define, Start, Flush Serial Port

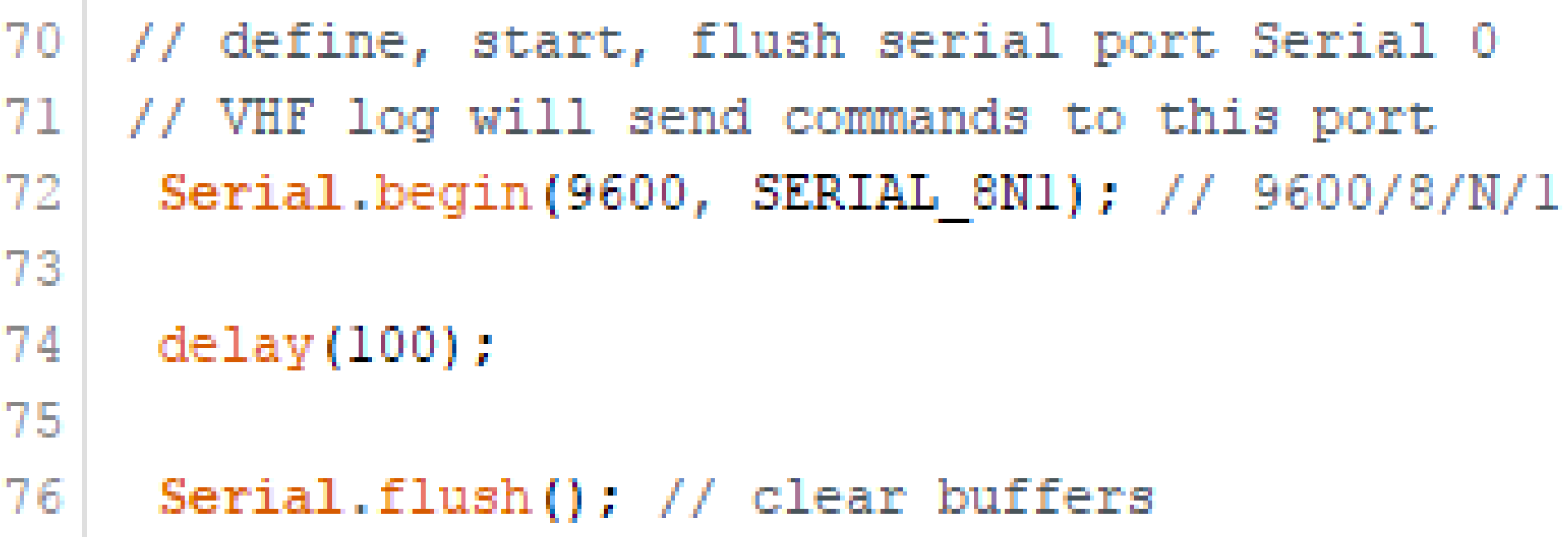

Page 4 Code Handout

### Arduino Example Receive serial data sent by logger

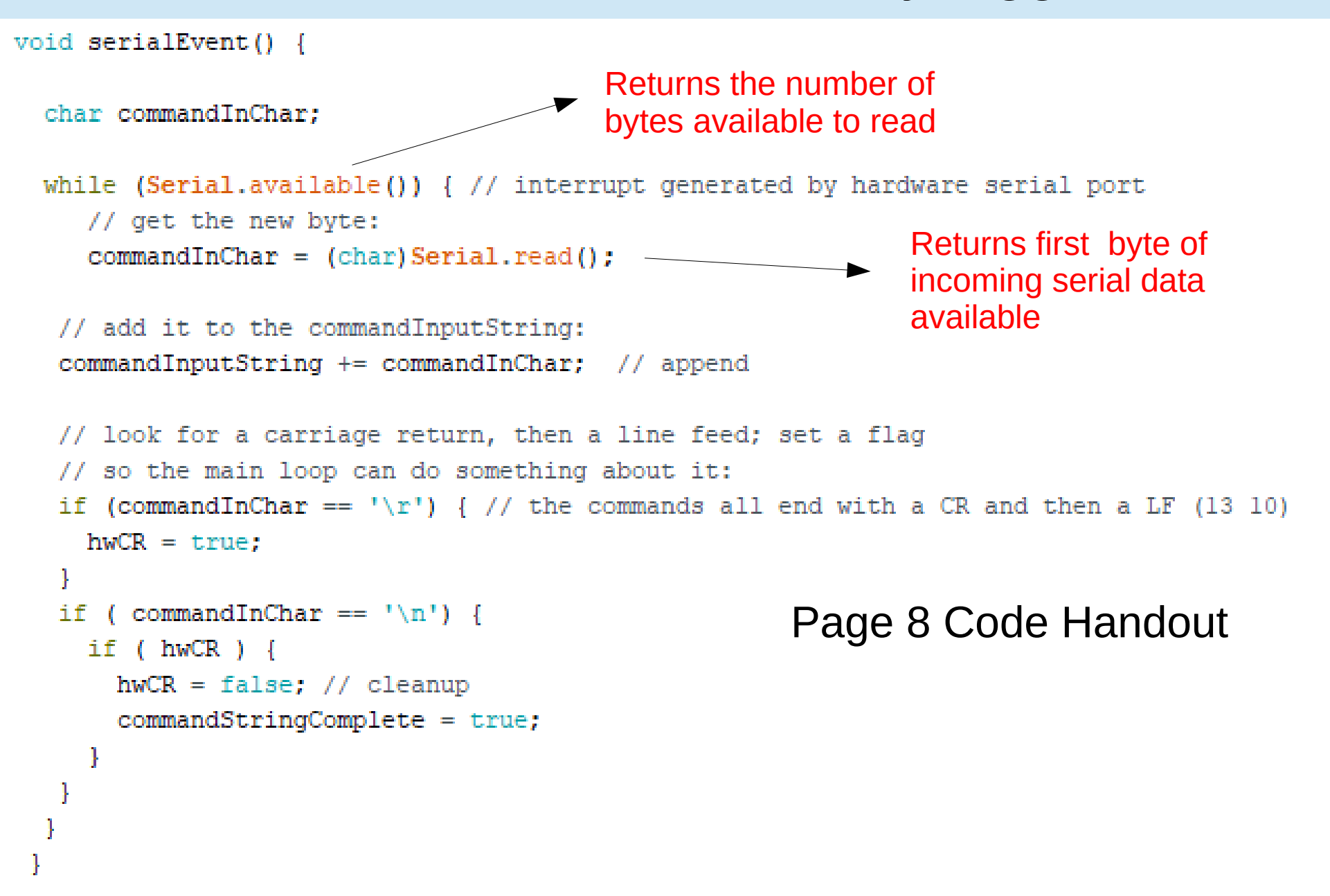

### Arduino Example Main Loop – Waits for Serial Data If Serial Data Present, Starts Parsing

```
79 void loop() { //MAIN
80
81
  82
   // get VHFLOG command from serial0
83
   if (commandStringComplete) {
84
   command = command = commandInputStream;// save this new command then clear the input buffer
85
86
   // clear the string:
87
     commandInputString = "";88
     //set string complete flag to false in preparation for next VHFLOG command;
89
     commandStringComplete = false;90
   ļ
  91 -92 // now process the VHFLOG command
   if (command.length() > 0)93
```
### Page 4 Code Handout

# Arduino Example

### Parse Serial Data, Extract Band Info, Bandswitch

```
96
         if (command.startsWith("50")) { // set band to 6m
 97
               //set Pin50 high. all other pins low
 98 digitalWrite (Pin50, HIGH);
 99 digitalWrite (Pin144.LOW):
100 digitalWrite (Pin222, LOW);
                                                    else if (command.startsWith("14")) { // set band to 2m
                                             113101 digitalWrite (Pin432, LOW);
                                             114
                                                            //set Pin144 high, all other pins low
|102 digitalWrite (Pin902, LOW);
                                             115 digitalWrite (Pin50, LOW) ;
103 digitalWrite (Pin1296, LOW);
                                             116 digitalWrite (Pin144, HIGH);
104 digitalWrite (Pin2304, LOW);
                                             117 digitalWrite (Pin222, LOW);
                                             118 digitalWrite (Pin432, LOW);
105 digitalWrite (Pin3G, LOW);
                                             ll9 digitalWrite (Pin902, LOW);
106 digitalWrite (Pin5G, LOW);
                                             120 digitalWrite (Pin1296, LOW);
|107 digitalWrite (Pin10G, LOW);
                                             121 digitalWrite (Pin2304, LOW);
|108 digitalWrite (Pin24G, LOW);
                                             122 digitalWrite (Pin3G, LOW);
|109 digitalWrite (Pin47G, LOW);
                                             123 digitalWrite (Pin5G, LOW);
|110 digitalWrite (Pin76G, LOW);
                                             124 digitalWrite (Pin10G, LOW);
1.1.1125 digitalWrite (Pin24G, LOW);
                                             126 digitalWrite (Pin47G, LOW);
                                             127 digitalWrite (Pin76G, LOW);
```
128

Continue through 76 GHz

Pages 4-7 Code Handout

### Arduino Example Finish Parsing, Bandswitching, Clean Up

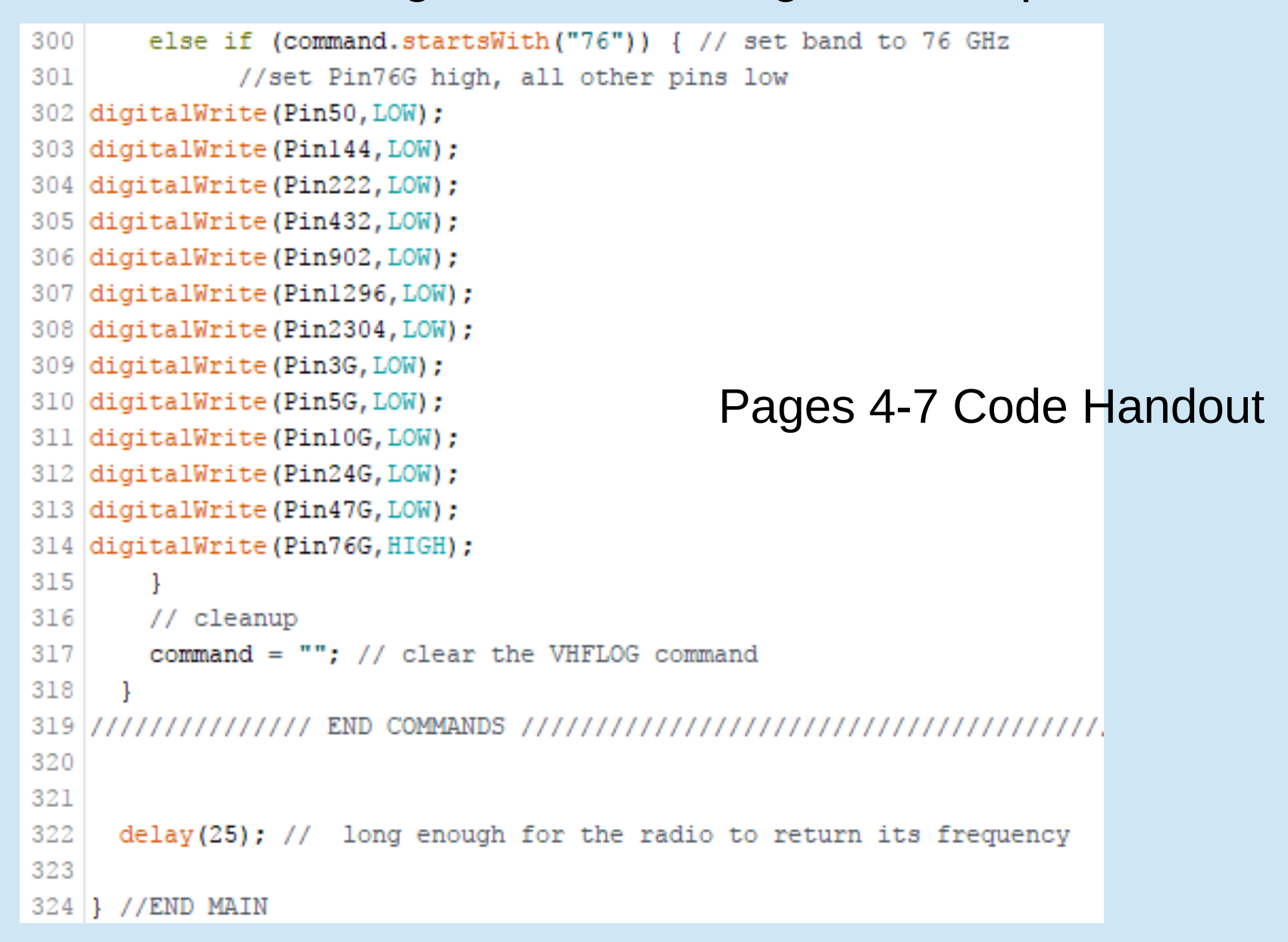

# Station Automation Coding

• Very Simple: Got Some Input Did Something With It Produced Some Output

# Programming Steps - Arduino USB-Serial Example

1) Included libraries containing external functions: string.h

- 2) Defined variables and constants
- 3) Setup()

Defined and initialized GPIO pins

Defined, started, flushed serial port

- 4) Loop()
	- 1) Received serial data sent by logger (Function serialEvent())
	- 2) Parsed serial data from logger and extracted band information
	- 3) Used band information to switch bands using GPIO Pin Outputs

### **See pages 2-8 in Code Handout**

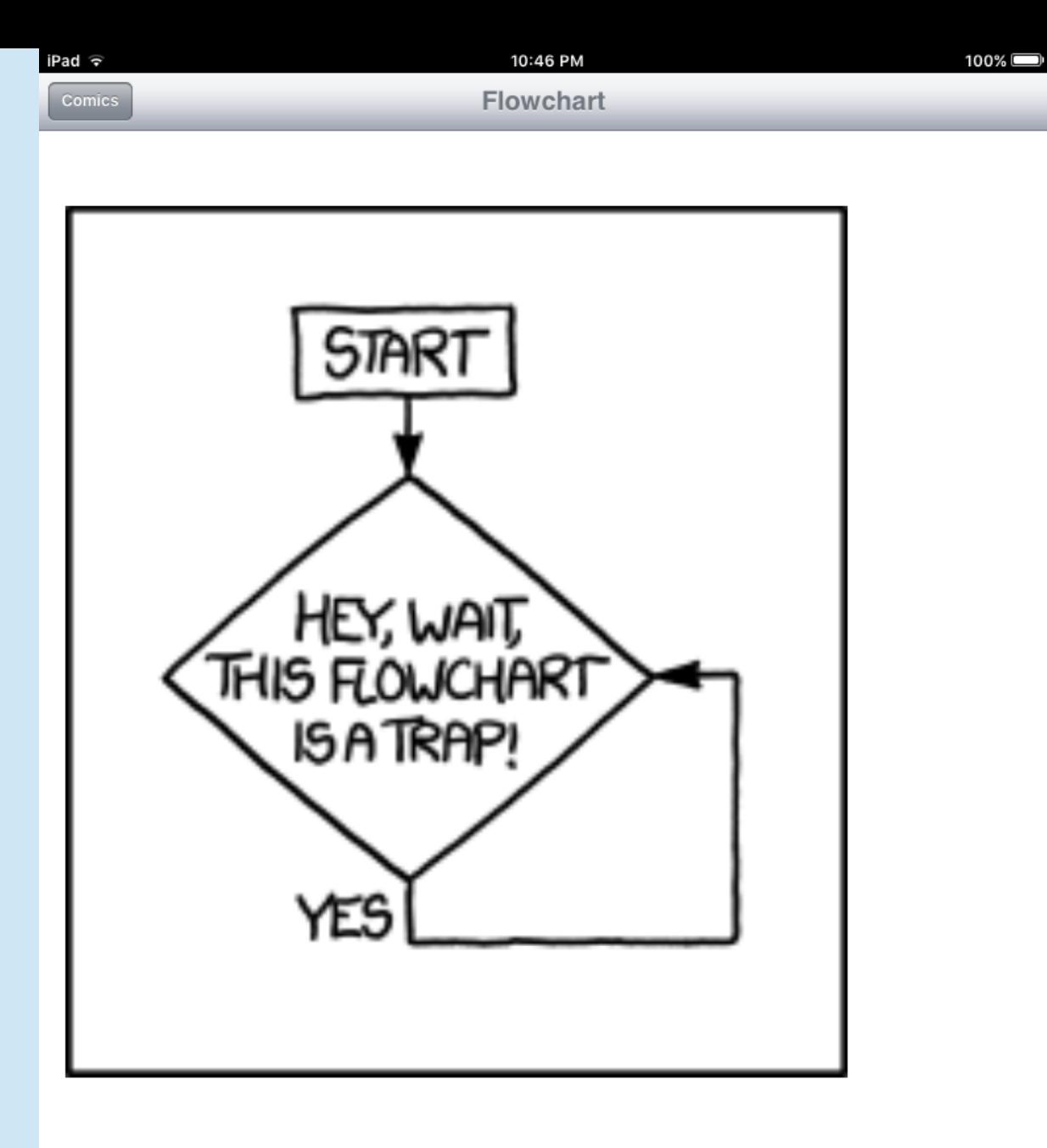

The way out is to use the marker you have to add a box that says 'get a marker' to the line between you and 'start', then add a 'no' line from the trap box to